#### **Oracle Financial Services Analytical Applications Infrastructure**

**Installation Guide**

**Release 8.0.6.3.0**

**December 2021**

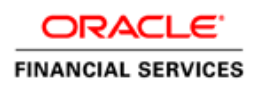

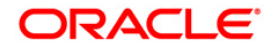

OFS Analytical Applications Infrastructure Installation Guide

Copyright © 2021 Oracle and/or its affiliates. All rights reserved.

This software and related documentation are provided under a license agreement containing restrictions on use and disclosure and are protected by intellectual property laws. Except as expressly permitted in your license agreement or allowed by law, you may not use, copy, reproduce, translate, broadcast, modify, license, transmit, distribute, exhibit, perform, publish, or display any part, in any form, or by any means. Reverse engineering, disassembly, or decompilation of this software, unless required by law for interoperability, is prohibited.

The information contained herein is subject to change without notice and is not warranted to be errorfree. If you find any errors, please report them to us in writing.

If this is software or related documentation that is delivered to the U.S. Government or anyone licensing it on behalf of the U.S. Government, then the following notice is applicable:

U.S. GOVERNMENT END USERS: Oracle programs, including any operating system, integrated software, any programs installed on the hardware, and/or documentation, delivered to U.S. Government end users are "commercial computer software" pursuant to the applicable Federal Acquisition Regulation and agency-specific supplemental regulations. As such, use, duplication, disclosure, modification, and adaptation of the programs, including any operating system, integrated software, any programs installed on the hardware, and/or documentation, shall be subject to license terms and license restrictions applicable to the programs. No other rights are granted to the U.S. Government.

This software or hardware is developed for general use in a variety of information management applications. It is not developed or intended for use in any inherently dangerous applications, including applications that may create a risk of personal injury. If you use this software or hardware in dangerous applications, then you shall be responsible to take all appropriate fail-safe, backup, redundancy, and other measures to ensure its safe use. Oracle Corporation and its affiliates disclaim any liability for any damages caused by use of this software or hardware in dangerous applications.

Oracle and Java are registered trademarks of Oracle and/or its affiliates. Other names may be trademarks of their respective owners.

Intel and Intel Xeon are trademarks or registered trademarks of Intel Corporation. All SPARC trademarks are used under license and are trademarks or registered trademarks of SPARC International, Inc. AMD, Opteron, the AMD logo, and the AMD Opteron logo are trademarks or registered trademarks of Advanced Micro Devices. UNIX is a registered trademark of The Open Group.

This [software](http://www.google.com/) or hardware and documentation may provide access to or information about content, products, and services from third parties. Oracle Corporation and its affiliates are not responsible for and expressly disclaim all warranties of any kind with respect to third-party content, products, and services unless otherwise set forth in an applicable agreement between you and Oracle. Oracle Corporation and its affiliates will not be responsible for any loss, costs, or damages incurred due to your access to or use of third-party content, products, or services, except as set forth in an applicable agreement between you and Oracle.

For [information](http://www.google.com/) on third party licenses, click [here.](https://docs.oracle.com/cd/E61555_01/licensing.htm)

### **Document Control**

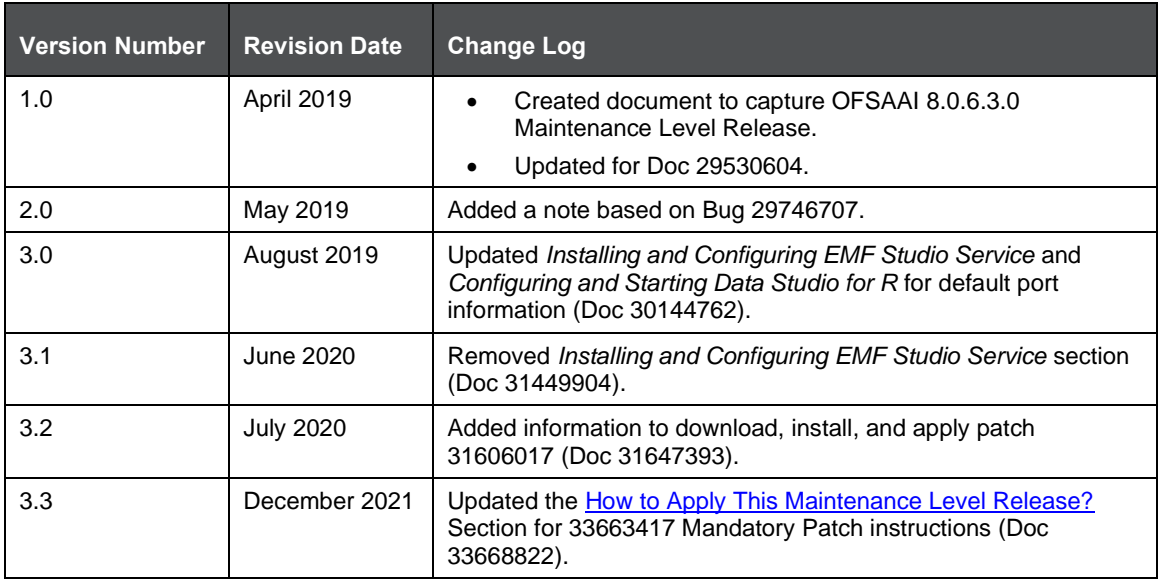

### **Table of Contents**

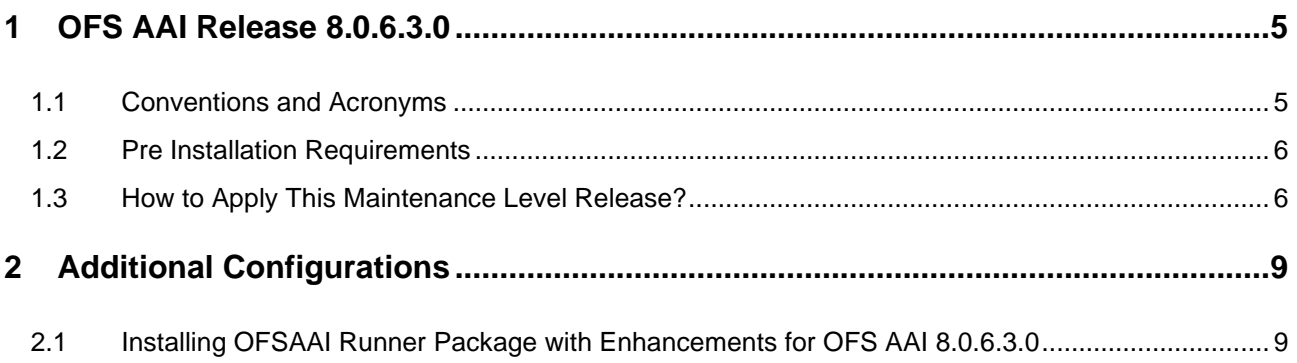

# <span id="page-4-0"></span>**1 OFS AAI Release 8.0.6.3.0**

OFS AAI 8.0.6.3.0 Maintenance Level (ML) includes all the bug fixes and minor enhancements done since the previous GA (General Availability) release, that is, 8.0.6.0.0.

This ML release of OFS AAI can be installed on a setup with any OFSAA 8.0.6.0.0 Application Pack.

#### <span id="page-4-1"></span>**1.1 Conventions and Acronyms**

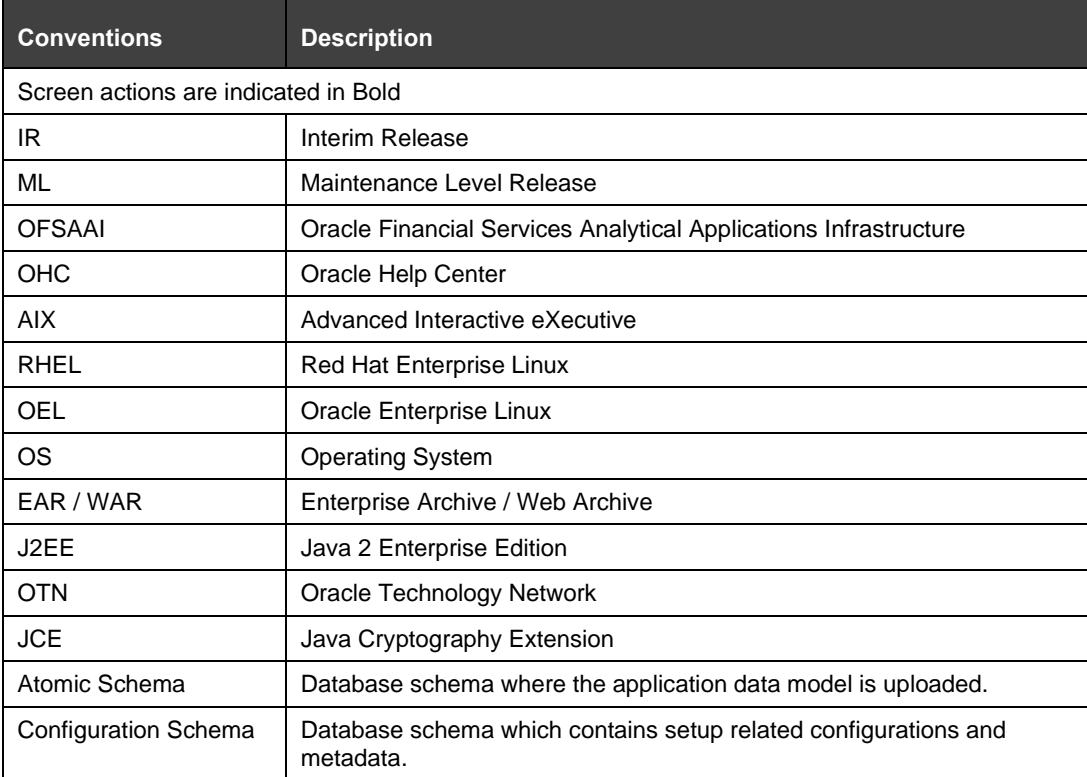

#### <span id="page-5-1"></span>**1.2 Pre Installation Requirements**

- You should have OFS AAI version **8.0.6.0.0** as the minimum patch set level.
- Ensure unlimited cryptographic policy for Java is enabled during the installation of OFS AAI 8.0.6.0.0. For more information, see the *Enabling Unlimited Cryptographic Policy* section from the [OFS Analytical Applications Infrastructure Administration Guide.](https://docs.oracle.com/cd/E60058_01/PDF/8.0.6.x/8.0.6.0.0/OFSAAI_Administration_Guide_8.0.6.0.0.pdf)

#### <span id="page-5-0"></span>**1.3 How to Apply This Maintenance Level Release?**

Refer to the following instructions to install this patch set.

- **1.** Login to<https://support.oracle.com/> and search for **29230516** under the Patches & Updates tab.
- **2.** Download the OFSAA 8.0.6.0.0 AAI ML RELEASE #3 archive file and copy it to your OFSAA server in **Binary** mode.

**NOTE** There are different archive files for different operating systems such as AIX, Solaris, and RHEL/OEL.

- **3.** Search and download the mandatory patch **31606017** from [https://support.oracle.com/.](https://support.oracle.com/)
- **4.** Log in to [My Oracle Support,](https://support.oracle.com/) search for the **33663417** Mandatory Patch in the **Patches & Updates** Tab and download it.

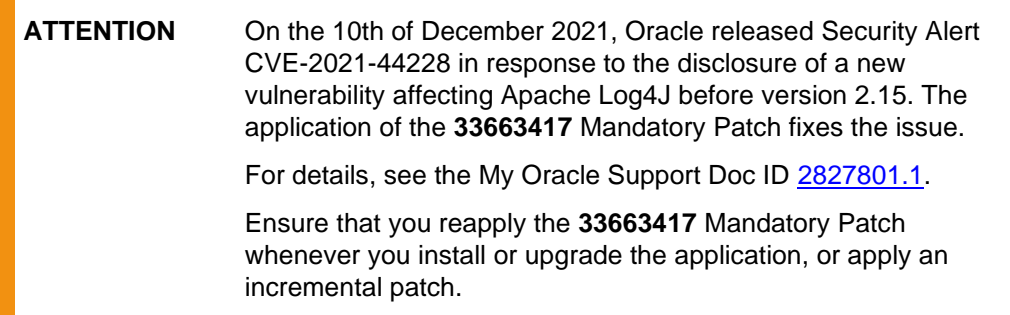

- **5.** Stop all the OFSAAI services. For more information, see the Starting/ Stopping Infrastructure Services section in the Oracle Financial Services Analytical Applications Infrastructure Installation [& Configuration Guide 8.0.2.0.0.](http://docs.oracle.com/cd/E60058_01/PDF/8.0.2.x/8.0.2.0.0/ig_ofs_aaai_app_pack.pdf)
- **6.** Login to the OFSAA server as a non-root user and navigate to the \$FIC HOME folder.
- **7.** Assign WRITE permission to the files/ folders such as commonscripts, EXEWebService, ficapp, ficweb, and ficdb by executing the command:

```
chmod -R 775 *
```
- **8.** If you have Unzip utility, skip to the next step or download the Unzip utility (OS specific) and copy it in Binary mode to the directory that is included in your PATH variable, typically \$HOME path or directory in which you have copied the 8.0.6.3.0 ML.
	- Uncompress the unzip installer file using the command:

uncompress unzip\_<os>.Z

**NOTE** If you notice an error message "**uncompress: not found [No such file or directory]**" when the package is not installed, contact your UNIX administrator.

▪ Give EXECUTE permission to the utility using the command:

chmod 751 unzip\_<os>

For example, chmod 751 unzip aix

**9.** Extract the contents of the 8.0.6.3.0 ML archive file using either of the following commands:

unzip <os> -a <name of the file to be unzipped>

Or

unzip -a <name of the file to be unzipped>

**NOTE** The above "-a" option is mandatory to unzip the archive file. For example: For AIX operating system unzip aix -a p29230516\_80630\_AIX64-5L.zip

**10.** Give EXECUTE permission to the ML patch installer script. Navigate to the path where the folder OFS\_AAI exists and execute the command:

chmod 755 OFSAAIUpdate.sh

**11.** Execute the following command:

./OFSAAIUpdate.sh

**12.** Verify if the ML is applied successfully by checking the log file generated in OFS AAI/logs folder. You can ignore ORA-00001 and ORA-02292 in the log file. In case of any other errors, contact Oracle Support Services.

> **NOTE** In case of upgrade on Hive Infodom, you may encounter an exception "PL/SQL: ORA-00942: table or view does not exist". You can ignore this error.

- **13.** Post successful installation of the ML, perform the following steps:
	- Clear the application cache. Navigate to the following path depending on the configured web application server and delete the files.

```
Tomcat:
<Tomcat installation 
folder>/work/Catalina/localhost/<Application 
name>/org/apache/jsp
```

```
- WebLogic:
```
<WebLogic installation location>/domains/<Domain name>/servers/<Server name>/tmp/\_WL\_user/<Application name>

```
WebSphere:
<WebSphere installation directory>/AppServer/profiles/<Profile 
name>/temp/<Node name>/server1/<Application name>/<.war file 
name>
```
- **14.** Delete the existing EAR/WAR file available in the folder \$FIC\_HOME/ficweb.
- **15.** Install OFSAAIRunner package. This is an optional step and applicable only if you have installed ORE. For more information, see [Installing OFSAAIRunner package with enhancements for OFS](#page-8-1)  [AAI 8.0.6.3.0.](#page-8-1)
- **16.** Apply the mandatory patch **31606017**. See the Readme available with the patch for further instructions on how to install and apply the patch.
- **17.** Apply the **33663417** Mandatory Patch.

See the Readme that is packaged with the patch for further instructions on how to install and apply it.

- **18.** Restart all the OFSAAI services. For more information, see the Starting/ Stop Infrastructure Services section in the Oracle Financial Services Analytical Applications Infrastructure Installation [& Configuration Guide 8.0.2.0.0.](http://docs.oracle.com/cd/E60058_01/PDF/8.0.2.x/8.0.2.0.0/ig_ofs_aaai_app_pack.pdf)
- **19.** Generate the application EAR/WAR file and redeploy the application onto your configured web application server. For more information on generating and deploying the EAR/ WAR file, see the Post Installation Configurations section in the [Oracle Financial Services Analytical Applications](http://docs.oracle.com/cd/E60058_01/PDF/8.0.2.x/8.0.2.0.0/ig_ofs_aaai_app_pack.pdf)  [Infrastructure Installation & Configuration Guide 8.0.2.0.0.](http://docs.oracle.com/cd/E60058_01/PDF/8.0.2.x/8.0.2.0.0/ig_ofs_aaai_app_pack.pdf)

# <span id="page-8-0"></span>**2 Additional Configurations**

#### <span id="page-8-1"></span>**2.1 Installing OFSAAI Runner Package with Enhancements for OFS AAI 8.0.6.3.0**

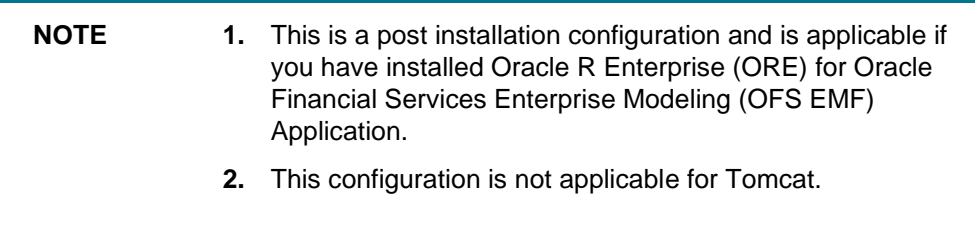

If OFS Enterprise Modeling is licensed and enabled in your OFSAA instance, uninstall OFSAAIRunner package and reinstall the latest available OFSAAIRunner package. For details on uninstallation and reinstallation, see Configuring Oracle R distribution and Oracle R Enterprise (ORE) in the [Oracle](http://docs.oracle.com/cd/E60058_01/PDF/8.0.2.x/8.0.2.0.0/ig_ofs_aaai_app_pack.pdf)  [Financial Services Analytical Applications Infrastructure Installation & Configuration Guide 8.0.2.0.0.](http://docs.oracle.com/cd/E60058_01/PDF/8.0.2.x/8.0.2.0.0/ig_ofs_aaai_app_pack.pdf)

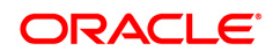